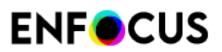

## **Description**

This configurator allows uploading files to the WoodWing Enterprise system.

# Compatibility

Woodwing Enterprise versions 7 - 10

# Keywords

WoodWing Smart Connection Enterprise SOAP HTTP server upload asset version save editorial system database publishingJob Processing check in

# Support info

support@woodwing.com

# **Application discovery details**

## Connections

## **Properties Detailed Info**

## **Flow Element Properties:**

Server

HTTP address of WoodWing Enterprise server, e.g. http://localhost/Enterprise/index.php

#### User name

Enterprise user name. The user must have sufficient permissions to upload files

#### Password

Enterprise user password

#### Action

Action with job: - Create new object - Create new version (in case the asset already exist) - Automatic (create new version if possible and asset already exist, else - create new object); - Abort checkout (don't upload file and abort checkout)

#### Brand

Upload assets to this brand. Automatic uses the value from a dataset, defined in the download configurator or from an already existing asset.

#### **Publication Channel**

Upload assets to this publication channel. Automatic uses the value from a dataset, defined in the download configurator or from an already existing asset. Leave empty to not specify a publication channel.

#### Category

Upload assets to this category. Automatic uses the value from a dataset, defined in the download configurator or from an already existing asset.

### Status

Upload assets to this status. If the status does not match the file type, this value will not be set. Automatic uses the value from a dataset, defined in the download configurator or from an already existing asset Default means that the asset will receive the next status according to the WoodWing workflow settings.

#### Route to

Route the object to a new group or a user after uploading the file.

New user or group to route to

Route the object to this user or group after downloading the file. Leave empty for no change. Make sure the routing decision matches the selected brand or no routing will be done. Make also sure that the selected user has access to the file because the list in the library can include certain users with insufficient access rights.

### Strip unique names

Strip the unique Switch ID from the file name when uploading the file.

### Dataset

Dataset name to be used to get Automatic values from